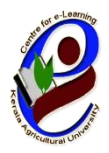

## **Centre for e-Learning Kerala Agricultural University**

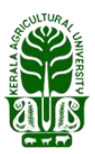

IT-BT Complex KAU, Vellanikkara Thrissur,Kerala–680656

No: CeL/464/2023 Date: 2023 April 17

KAU MOOC

## **Notice**

The Kerala Agricultural University's Centre for e-Learning invites application for Massive Open Online Course (MOOC) on '**Pest and Disease Management through bio control methods'**. The course is offered in Malayalam, free of cost. The classes are scheduled to begin on  $2<sup>nd</sup>$  May 2023. The last date for registration is on  $1<sup>st</sup>$ May 2023.

The online course has 10 sessions, having duration of 24 days. The participants can attend the course on the MOOC platform (celkau.in) of KAU utilizing around half to one hour per day. Certificates are issued for the students who have successfully completed the course and on payment of certificate fees.

 Interested candidates can register the courseby following the instructions given below:

1) Click on the link **www.celkau.in/MOOC/Default.aspx**

2) Then, click on 'Register' button and enter into the platform registration page.

3) Provide the required information and click on 'Register' button. Now your **one time registration** in the platform is complete.

Follow the steps from 4 to 6 for **course registration**.

4) Login with your user-id by clicking the link, "*Praveshanam*" seen on the 'poomugham'(Home Page) page or by clicking on the link '*coursilekkulla praveshanam'*.

5) Now, click the button 'Puthiya coursukal' and click on the course '**Pest and Disease Management through bio control methods**'. Now click on 'angathwam neduka'. You are now registered for the course.

6) From  $2<sup>nd</sup>$  May 2023 onwards you can login and start the learning activities.

All are cordially invited to participate in this MOOC programme.

For More queries, Email to [celkau@gmail.como](mailto:celkau@gmail.com)r Contact 0487-2438567, 0487-2438565, 9497353389, 9567190858 if necessary.  $Sd$ -Institutional Coordinator Director

Centre for e-Learning, Kerala Agricultural University

## രജിസ്ട്രേഷന് ചെരേണ്ട വിധം

**www.celkau.in/MOOC/Default.aspx**.

"രജിസ്റ്റർ" ക്ലിക്ക് ചെയ്യുക.

ഈ പേജിൽ ആവശ്യപ്പെട്ടിട്ടുള്ള വിവരങ്ങൾ നൽകി "രജിസ്റ്റർ" ബട്ടൺ അമർത്തുക. (ഇപ്പോൾ നിങ്ങൾ പ്ലാറ്റ്ഫോമിൽ രജിസ്റ്റർ ചെയ്ത് കഴിഞ്ഞു).

'കോഴ്സിലേക്കുള്ള പ്രവേശനം' എന്നതിൽ ക്ലിക്ക് ചെയ്യുക.

യൂസർ ഐ ഡി യും പാസ്സ്വേർഡും നൽകി ലോഗിൻ ചെയ്യുക .

 ഇടതുവശ്തോയി കോണുന്ന 'േുതിയ രകോഴ്സുകള്' എന്ന ബട്ടണില് ക്ലിക്ക് ചെയ്യുക.

'രോഗ കീട നിയന്ത്രണം ജൈവ ജീവാണു മാർഗങ്ങളിലൂടെ ' എന്ന രകോഴ്സ് തുറക്കുക.

തുടർന്ന് 'അംഗത്വം നേടുക' എന്ന ലിങ്കിൽ ക്ലിക്ക് ചെയ്യുക.

ഇരെോള് നിങ്ങിുചട ചപ്രോജഫേില് 'രജിസ്റ്റര് ചെയ്തിരിക്കുന്ന രകോഴ്സുകള്' എന്നതിന്റെ താഴെ 'രോഗ കീട നിയന്ത്രണം ജൈവ ജീവാണു മാർഗങ്ങളിലൂടെ ' എന്ന് കോണോന് കഴിയും.

രജിസ്ട്രേഷന് േൂര്തീകരി രിക്കുന്നു എന്ന മനസ്സിലാക്ാാം**.**

മുൻപ് ഒറ്റത്തവണ രജിസ്ട്രേഷൻ പൂർത്തീകരിച്ചവർ

**www.celkau.in/MOOC/Login.aspx.** 

"പ്രവേശനം" ക്ലിക്ക് ചെയ്യുക.

നിങ്ങൾ രജിസ്ട്രേഷൻ സമയത്ത് നൽകിയ യൂസർ ഐ ഡി യും പാസ്സ്വേർഡും നൽകി ലോഗിൻ ചെയ്യുക

അതിൽ ഇടതു വശത്തായി കാണുന്ന `പുതിയ കോഴ്സുകൾ' എന്നതിൽ ക്ലിക്ക് ചെയ്യുക.

l, 'രോഗ കീട നിയന്ത്രണം ജൈവ ജീവാണു മാർഗങ്ങളിലൂടെ' എന്നതിൽ ക്ലിക്ക് ചെയ്യുമ്പോൾ വിഷയത്തെ കുറിച്ചുള്ള ഒരു ആമുഖ വീഡിയോ കാണാൻ സോധിക്കും

വീഡിയോയുടെ തൊട്ടു മുകളിലായി വലതു വശത്ത് 'അംഗത്വം നേടുക' എന്ന ടോബില് ക്ലിക്ക് ചെയ്ത് ഈ രകോഴ്സിരേക്ക് പ്രരവശ്നം രനടോവുന്നതോണ്.

ഇപ്പോൾ നിങ്ങളുടെ പ്രൊഫൈലിൽ 'രജിസ്റ്റർ ചെയ്യിരിക്കുന്ന കോഴ്സുകൾ ' എന്നതിന്റെ താഴെ 'രോഗ കീട നിയന്ത്രണം ജൈവ ജീവാണു മാർഗങ്ങളിലൂടെ ' എന്ന് കോണോന് കഴിയും.

രജിസ്ട്രേഷന് േൂര്തീകരി രിക്കുന്നു എന്ന മനസ്സിലാക്ാാം**.**